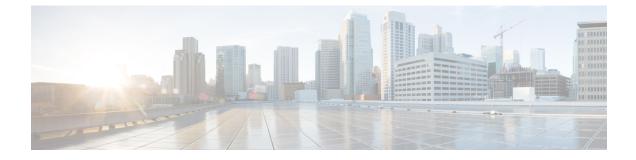

# **Device Console CLI**

• Device Console CLI, on page 1

# **Device Console CLI**

You can use the Device Console CLI interface if you want to troubleshoot your devices, or if your devices are not connecting to Cisco Intersight. Below are the commands that you can use:

# **Device Connector**

You can perform the following operations on the Device Connector:

• Connect to the Device Connector—To connect to the Device Connector through the Intersight CLI shell, use the connect device-connector command.

# connect device-connector

• Show the Device Connector version—To show the Device Connector version, use the show version command.

### show version

• Update the Device Connector—To update the Device Connector image on the Fabric Interconnect-B and then Fabric Interconnect-A, use the update-device-connector command.

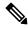

Note

Images are not accessible to the customers. This operation is used by TAC for recovery purpose.

update-device-connector workspace:/ | volatile:/ filename

# **System Information**

You can perform the following operations to view system information:

• Show the system clock—To display the system date and time, use the **show clock** command.

show clock

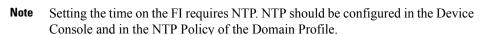

• Show CLI history—To display the history of CLI commands run in the session, use the **show cli history** command.

#### show cli history

• Show SSH key—To display the list of SSH public key of the host, use the **show sshkey** command.

# show sshkey

• Show IP debug information—To display the ip address and the interfaces on both the management and default namespaces, use the **show mgmt-ip-debug** command.

# show mgmt-ip-debug

• Show IP table information—To displays the ip table entries on both the management and default namespaces, use the **show mgmt-ip-tables** command.

# show mgmt-ip-tables

• Show the contents of a file—To display the contents of a file, use the **show file** command.

# show file file-path

• Show processes—To display a list of all processes that are currently running, use the **show processes** command.

## show processes

• Show audit log—To display the audit log of the Fabric Interconnect, use the **show audit** command.

show audit

#### Servers

You can perform the following operations on the servers:

Connect to the IOM/IFM — To connect to an IO module or to an Intelligent Fabric module, use the connect iom command.

connect iom chassis-id

• Connect to the CIMC—To connect to the CIMC (Cisco Integrated Management Controller), use the **connect cimc** command.

connect cimc chassis-id/blade-id | rack-id

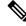

Note

You can clear the memory counters using the reset memory error command

reset\_all\_memory\_errors

• Connect to the Adapter — To connect to an adapter, use the **connect adapter** command. This command can be used to connect to the adapters on B-Series, C-Series, and X-Series servers.

For B-Series/X-Series servers:

connect adapter chassis-id/blade-id/adapter-id

For C-Series servers:

connect adapter rack-id/adapter-id

| Syntax Description | chassis-id | Chassis identification number |
|--------------------|------------|-------------------------------|
|                    | blade-id   | Blade identification number   |
|                    | rack-id    | Rack identification number    |
|                    | adapter-id | Adapter identification number |

• Upgrade CIMC on a B-Series server—To upgrade the Cisco Integrated Management Controller (CIMC) on a B-Series server, use the following command:

*upgrade-equipment cimc – type blade – chassisid x – slotid y --imagepath /bootflash/intersight-cache/\*/\*/ucs-intersight-server-xxxx.y.y.yy.bin* 

• Upgrade BIOS on a B-Series server—To upgrade the BIOS on a B-Series server, use the following command:

```
upgrade-equipment bios – type blade – chassisid x – slotid y --imagepath /bootflash/intersight-cache/*/*/ucs-intersight-server-xxxx.y.y.yy.bin
```

# **PMON Processes**

PMON (Process Monitor) processes includes all the internal processes associated with the **mgmt plugin**. PMON processes help in restarting the processes during FI recovery/troubleshooting.

You can perform the following operations to view Pmon processes on the Fabric Interconnect:

• Manage pmon processes—To start, stop, and view the status of the pmon or connector processes, use the **pmon** command.

pmon { start | stop | state } [ connector ]

#### **Technical Support**

You can perform the following operations to fetch the technical support bundle:

- Show tech-support—To download the contents of the tech-support bundle for a specific device, use the **show tech-support** command.
  - show tech-support server blade-id
  - show tech-support chassis chassis-id
  - show tech-support fex fex-id
  - show tech-support switch switch-id

# **Directory Operations**

You can perform the following directory operations:

- Change directory—To change directories, use the cd command.
- cd { workspace:/ [path] | volatile:/ [path] | [path] | usbdrive1:/ | usbdrive2:/ }
- View current directory—To view the current working directory, use the pwd command.

### pwd

• List contents of a directory-To list the contents of the current working directory, use the ls command.

### ls

Create a directory—To create a directory under allowed directories, use the mkdir command.

mkdir { workspace:/ [path] | volatile:/ [path] | [path] | usbdrive1:/ | usbdrive2:/ }
Delete a directory—To remove a directory, use the rmdir command.

rmdir { workspace:/ [path] | volatile:/ [path] | [path] | usbdrive1:/ | usbdrive2:/ }
Copy a file—To copy a file from one directory to another, use the cp command.

cp [from-filesystem:] [from-path] filename [to-filesystem:] to-path [dest-filename]
Move a file—To move a file from one directory to another, use the mv command.

mv [from-filesystem:] [from-path] filename [to-filesystem:] to-path [dest-filename]
Delete a file—To remove a file from a directory, use the rm command.

**rm** { workspace:/ [*path*] | volatile:/ [*path*] | [*path*] | usbdrive1:/ | usbdrive2:/ }

# **Other Operations**

These are the other operations that you can perform:

 Activate secure-fpga—To enable secure Field-Programmable Gate Array (FPGA) on the Fabric Interconnect, use the activate secure-fpga command.

#### activate secure-fpga

• Set Management IP—To configure management IP address, network mask, and gateway address on a Fabric Interconnect, use the **set management-network** command.

### **set management-network** *ip-address netmask/preix\_length gateway*

• Show management log—To display the management log of the services running on a Fabric Interconnect, use the **tail-mgmt-log** command.

### tail-mgmt-log module\_name

• Use SSH to connect—To log in to a host that supports SSH, use the ssh command.

#### ssh host-name

• Use Telnet to connect—To log in to a host that supports Telnet, use the telnet command.

telnet *host-name* [port-num]

• Display IPv4 network routes—To view the route to an IPv4 network host, use the traceroute command.

traceroute [-s source-address] address

• Display IPv6 network routes—To view the route to an IPv6 network host, use the traceroute6 command.

traceroute6 [-s source-address] address

 Diagnose network connectivity—To diagnose basic network connectivity for IPv4 addresses, use the ping command.

ping [-c count] [-s packet-size] [-i interval] [-w timeout] { host-ip-address |
host-name }

• Diagnose network connectivity—To diagnose basic network connectivity for IPv6 addresses, use the **ping6** command.

ping6 [-c count] [-s packet-size] [-i interval] [-w timeout] { host-ip-address |
host-name }

- Reboot—To reboot the system, use the reboot command.
- Connect to NX-OS-To connect to NX-OS, use the connect nxos command.
- Erase configuration—To erase configuration on the Fabric Interconnect, use the **erase-configuration** command.
- Change administrator password—To change the administrator password on the Fabric Interconnect, use the **change-password** command.
- Clear the SSH public key—To clear from cache the SSH public key of a remote host, use the clear-sshkey command.

#### clear-sshkey host-name

- Update the name of the Fabric Interconnect and the Peer FI using change-domain-name command.
- Change the manageable mode of the server using **change-mode** command.
- Clear the screen using **clear** command.
- Clear an entry from the Intersight firmware cache using **clear-firmware-cache** command.
- For initial HA setup, start cluster server using cluster-start command.

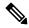

Note It is used internally while adding an FI to a cluster.

- Connect to an endpoint using **connect** command.
- To view the list of entries in the Intersight firmware cache, use the **list-firmware-cache** command.
- To view the list of server operations and their usage (led-status power power-status led), use the server command.
- To update the Device management package on Fabric Interconnect, use the **update-management-package** command.

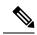

**Note** Packages are not accessible to the customers. This operation is used by TAC for recovery purpose.

update-management-package workspace:/ | volatile:/ filename

- help command displays help.
- Exit the program using **exit** command.